## Google Earth Activity Teachers' Notes: Sudan – Overview

| Task                                                                                                    | Sudan Mapping Activity                                                                                                    |                                                                                                    |                                                                                                    |  |
|----------------------------------------------------------------------------------------------------|----------------------------------------------------------------------------------------------------|----------------------------------------------------------------------------------------------------|----------------------------------------------------------------------------------------------------|--|
| Total Time                                                                                                    | 15 – 35 minutes (* dependent on level of Google Earth skills that the pupils have)                                                                          |                                                                                                    |                                                                                                    |  |
| Aim(s)                                                                                                    | <ul> <li>To understand the diverse physical characteristics of Sudan</li> <li>To know where places and different landscapes are located in Sudan</li> </ul> |                                                                                                    |                                                                                                    |  |
| Resources                                                                                                    | <ul><li>Work</li><li>kml f</li></ul>                                                                                                    | sheets – 'Using the 3D Viewer' & 'Ope<br>sheet – 'Sudan – overview'<br>ile – 'Sudan – overview'<br>omputer per pupil (with internet access        |                                                                                                    |  |
| GE skills needed                                                                                                    | <ul><li>Using the 3D Viewer</li><li>Opening saved placemarks</li></ul>                                                                                      |                                                                                                    |                                                                                                    |  |
| Pressing CTRL                                                                                                    |                                                                                                    | et could be adapted to be used as a cloze exercise.  . + L in Google Earth will show lines of longitude and latitude which can be re able pupils. |                                                                                                    |  |
| Success Criteria                                                                                                    |                                                                                                    |                                                                                                    |                                                                                                    |  |
| All                                                                                                    |                                                                                                    | Most                                                                                                    | Some                                                                                                    |  |
| <ul> <li>Navigate around the world using Google Earth</li> <li>Open a file in Google Earth</li> <li>Complete some of the worksheet using information in the placemarks</li> </ul> |                                                                                                    | <ul> <li>Complete all the sections<br/>(overview and A-E)</li> <li>Draw on rivers</li> </ul>                                                      | <ul> <li>Note in bordering countries</li> <li>Use latitude and longitude information in geographical descriptions</li> </ul> |  |

| Time      | Teacher activity                                                                                                    | Pupil activity                                                                                    |
|-----------|----------------------------------------------------------------------------------------------------|---------------------------------------------------------------------------------------------------|
| 10' – 15' | * if this is the first time that pupils have used Google Earth you will need to take them through how to navigate and use the basics.                                                    | Pupils look at Google Earth skills being modelled on the board and/or the relevant skills sheets. |
|           | Hand out the Skills sheet: 'Using the 3D Viewer' and/or model how to navigate on the board.                                                                                              | Pupils practise new skills.                                                                       |
|           | Once pupils have understood how to navigate, show them how to open and use saved placemarks (you should save the lesson kml file where pupils can access it on the VLE or shared drive). |                                                                                                   |
|           | Hand out the Skills sheet: 'Opening saved placemarks' and/or model how to use placemarks on the board.                                                                                   |                                                                                                   |
| 15' – 20' | Hand out 'Sudan – overview' worksheets and explain the activity.                                                                                                    | Pupils use the information in the Google Earth file 'Sudan – overview' to complete the            |
|           | Model one of the items on the board (e.g. placemark 'C').                                                                                                    | worksheet.                                                                                        |

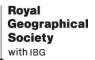

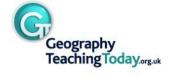